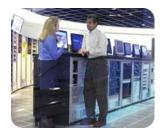

hp industry standard servers

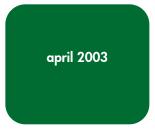

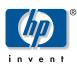

integration note TC030407IN

# implementing Microsoft Windows Server 2003 on ProLiant servers

#### table of contents

| abstract                                       | Z               |
|------------------------------------------------|-----------------|
| symbols in text                                | 2               |
| introduction to Windows Server 2003            | 2               |
| supported configurations                       | 3               |
| recommended system configuration               | 3               |
| server platforms                               |                 |
| supported software                             | 5               |
| supported storage options                      | 6               |
| supported network interface controllers        |                 |
| ProLiant cluster support                       | 9               |
| • •                                            |                 |
|                                                |                 |
|                                                |                 |
| pre-installation tasks                         |                 |
| procedures for performing a clean installation | 13              |
|                                                |                 |
| manual install                                 |                 |
| unattended install                             | 15              |
| known issues and workarounds                   | 15              |
| management product issues                      | 15              |
|                                                |                 |
| networking issues                              |                 |
|                                                |                 |
| system health issues                           |                 |
| for more information                           | 18              |
| feedback                                       | 18              |
|                                                | symbols in text |

#### abstract

This integration note describes the level of support available for Microsoft® Windows® Server 2003:

- supported configurations of ProLiant servers
- recommended system configuration and server platforms
- supported software, storage options, and network adapters
- procedures for new installations
- known issues with workgrounds

This paper describes the level of support available for Microsoft Windows Web Server, Standard Server, and Enterprise Server editions of the Windows Server 2003 family. It does not describe support for Itanium® 2-based systems.

Additionally, the focus of this document does not include performing upgrades to Windows Server 2003. For information of this nature, refer to the integration note titled *upgrading to Microsoft Windows Server 2003 on ProLiant servers*. This document and others pertaining to Windows Server 2003 can be found on the HP Windows Server 2003 website at <a href="http://h18001.www1.hp.com/partners/microsoft/windowsserver2003/support.html">http://h18001.www1.hp.com/partners/microsoft/windowsserver2003/support.html</a>.

# symbols in text

The following symbols can be found in the text of this document:

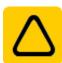

**CAUTION:** Text set off in this manner indicates that failure to follow directions could result in damage to equipment or loss of information.

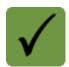

**IMPORTANT:** Text set off in this manner presents clarifying information or specific instructions.

Note: Text set off in this manner presents commentary, sidelights, or interesting points of information.

#### introduction to Windows Server 2003

Windows Server 2003 is an extension of the Windows 2000 operating system (OS) environment developed to enhance the customer experience and to improve the overall usability and deployment. With few exceptions, application code developed for use under Windows 2000 will work with Windows Server 2003 family of operating systems.

Microsoft provides Windows Server 2003 in both 32-bit and 64-bit editions. The 64-bit edition supports the Intel® Itanium® and Intel® Itanium® 2 processors.

This paper covers the 32-bit editions of Windows Server 2003 running on ProLiant servers based on the IA-32 architecture.

### supported configurations

Windows Server 2003 should load and run on any ProLiant server that meets the recommended hardware configuration established by Microsoft.

Carefully review this document for the recommended system configuration and possible issues you might encounter. Performing due diligence optimizes your resources and testing scenarios. Do not use this paper as your sole source of information. In addition to the websites mentioned throughout this paper, you might also want to visit the Windows Server 2003 support page at <a href="http://h18001.www1.hp.com/partners/microsoft/windowsserver2003/support.html">http://h18001.www1.hp.com/partners/microsoft/windowsserver2003/support.html</a> and the Microsoft website at <a href="http://www.microsoft.com/">www.microsoft.com/</a>.

# recommended system configuration

Table 1 lists the recommended minimum system configuration established by Microsoft for Windows Server 2003. The recommendations listed here pertain to the Windows Server 2003 operating system only and do not include the requirements for software applications that run on your system. Please check your application requirements to make certain your system can run both the operating system and your software. Most software vendors have this information posted to their website.

table 1. recommended minimum system configuration for Windows Server 2003

| parameter                         | Web Edition              | Standard Edition         | Enterprise Edition             |
|-----------------------------------|--------------------------|--------------------------|--------------------------------|
| processor                         | 550 MHz                  | 550 MHz                  | 733 MHz                        |
| RAM                               | 256 MB                   | 256 MB                   | 256 MB                         |
| monitor                           | VGA or higher resolution | VGA or higher resolution | VGA or higher resolution       |
| available disk space <sup>1</sup> | 1.5 GB                   | 1.5 GB                   | 1.5 GB for x86-based computers |

**Note 1:** Available disk space refers to free disk space on the partition to contain the system files. Additional space is required if you copy the Windows Server 2003 CD contents to the hard disk during installation.

**Note 2:** For the latest system requirements for each of the four editions of the Windows Server 2003 family, visit <a href="https://www.microsoft.com/windowsserver2003/evaluation/sysregs/default.mspx">www.microsoft.com/windowsserver2003/evaluation/sysregs/default.mspx</a>.

#### server platforms

Table 2 lists the ProLiant servers, ROM version, and ROM date that support Windows Server 2003. Refer to the following resources on the Web to assist in determining the ROM version and family of your ProLiant server.

- determining system ROM family code and version: http://h18007.www1.hp.com/support/files/server/us/romhowto.html
- latest ROMPaq downloads: http://h18023.www1.hp.com/support/files/server/us/romtabl.html
- software and drivers: <a href="http://h18007.www1.hp.com/support/files/server/us/index.html">http://h18007.www1.hp.com/support/files/server/us/index.html</a>

table 2. supported system platforms for Windows Server 2003

| server platform                                       | ROM family | minimum ROMPaq<br>version | minimum ROM<br>date |
|-------------------------------------------------------|------------|---------------------------|---------------------|
| ProLiant BL10e <sup>3</sup>                           | 103        | 4.05                      | 02/17/03            |
| ProLiant BL20p <sup>3</sup>                           | 101        | 4.01                      | 01/31/03            |
| ProLiant BL20p G2 <sup>3</sup>                        | 104        | shipping                  | with server         |
| ProLiant BL40p <sup>3</sup>                           | 102        | shipping                  | with server         |
| ProLiant CL380                                        | P17        | 4.10                      | 12/18/02            |
| ProLiant DL320                                        | D05        | 4.06                      | 11/15/02            |
| ProLiant DL320 G2 <sup>3</sup>                        | D13        | 4.01                      | 03/05/03            |
| ProLiant DL360                                        | P21        | 4.11                      | 11/15/02            |
| ProLiant DL360 G2                                     | P26        | 4.06                      | 02/07/03            |
| ProLiant DL360 G3 <sup>3</sup>                        | P31        | 4.03                      | 03/01/03            |
| ProLiant DL380 (667-1000 MHz)                         | P17        | 4.11                      | 12/18/02            |
| ProLiant DL380 G2 (1133 MHz and greater)              | P24        | 4.04                      | 11/15/02            |
| ProLiant DL380 G3 <sup>3</sup>                        | P29        | 4.02                      | 01/31/03            |
| ProLiant DL560 <sup>3</sup>                           | P30        | shipping with server      |                     |
| ProLiant DL580                                        | P20        | 4.11                      | 12/17/02            |
| ProLiant DL580 G2 <sup>3</sup>                        | P27        | 4.03                      | 02/04/03            |
| ProLiant DL740 <sup>3</sup>                           | P47        | shipping                  | with server         |
| ProLiant DL760 <sup>3</sup>                           | P46        | 4.03                      | 12/15/02            |
| ProLiant DL760 G2 <sup>3</sup>                        | P44        | shipping                  | with server         |
| ProLiant ML310 <sup>3</sup>                           | D12        | 4.02                      | 02/17/03            |
| ProLiant ML330                                        | D03        | 4.07                      | 11/15/02            |
| ProLiant ML330 G2 <sup>3</sup>                        | D10        | 4.03                      | 02/17/03            |
| ProLiant ML330e                                       | D06        | 4.04                      | 11/15/02            |
| ProLiant ML350 (1 GHz)                                | D04        | 4.12                      | 11/15/02            |
| <b>ProLiant ML350</b> (600, 733, 800, 866, 933 MHz)   | D02        | 4.12                      | 11/15/02            |
| ProLiant ML350 G2 <sup>3</sup> (1133 MHz and greater) | D11        | 4.03                      | 02/17/03            |
| ProLiant ML350 G3 <sup>3</sup>                        | D14        | 4.01                      | 01/08/03            |
| ProLiant ML370 (667-1000 MHz)                         | P17        | 4.12                      | 12/18/02            |

| server platform                                 | ROM family | minimum ROMPaq<br>version | minimum ROM date |
|-------------------------------------------------|------------|---------------------------|------------------|
| <b>ProLiant ML370 G2</b> (1133 MHz and greater) | P25        | 4.05                      | 11/15/02         |
| ProLiant ML370 G3 <sup>3</sup>                  | P28        | 4.02                      | 01/31/03         |
| ProLiant ML530                                  | P19        | 4.10                      | 12/18/02         |
| ProLiant ML530 G2 <sup>3</sup>                  | P22        | 4.03                      | 01/28/03         |
| ProLiant ML570                                  | P20        | 4.11                      | 12/17/02         |
| ProLiant ML570 G2 <sup>3</sup>                  | P32        | 4.02                      | 02/04/03         |
| ProLiant ML750                                  | P45        | 4.02                      | 12/15/02         |
| ProLiant 3000 (Pentium III Processor)           | P09        | 4.13A                     | 11/08/00         |
| ProLiant 5500 (Pentium III Xeon Processor)      | P12        | 4.08A                     | 11/08/00         |
| ProLiant 6000 (Pentium III Xeon Processor)      | P40        | 4.08A                     | 12/27/99         |
| ProLiant 6400R (Pentium III Xeon Processor)     | P11        | 4.14A                     | 11/08/00         |
| ProLiant 6500 (Pentium III Xeon Processor)      | P11        | 4.14A                     | 11/08/00         |
| ProLiant 7000 (Pentium III Xeon Processor)      | P40        | 4.08A                     | 12/27/99         |
| ProLiant 8000                                   | P41        | 4.06                      | 12/15/02         |
| ProLiant 8500                                   | P42        | 4.06                      | 12/15/02         |

**Note 3:** The ROM for this ProLiant server supports the Microsoft® Emergency Management Service console feature in Windows Server 2003.

### supported software

Table 3 lists supported ProLiant utilities, drivers, and other value-add software and their corresponding version needed for Windows Server 2003.

table 3. supported ProLiant value-add software for Windows Server 2003

| utility                                                                    | minimum<br>version | location                                                                        |
|----------------------------------------------------------------------------|--------------------|---------------------------------------------------------------------------------|
| Array Configuration<br>Utility for Windows<br>2000                         | 2.90.65.0          | http://h18023.www1.hp.com/support/files/server/us/locate/<br>2012.html          |
| PCI Hot Plug Filter<br>Driver                                              | 6.1.2.5            | http://h18023.www1.hp.com/support/files/server/us/locate/<br>2001.html          |
| ProLiant Support Pack<br>for Microsoft Windows<br>Server 2003 <sup>4</sup> | 6.30A              | http://h18001.www1.hp.com/partners/microsoft/<br>windowsserver2003/support.html |
| System Configuration<br>Utility                                            | 2.58               | http://h18023.www1.hp.com/support/files/server/us/locate/<br>1950.html          |

**Note 4:** Some elements of the ProLiant Support Pack for Microsoft Windows Server 2003 are superseded by the components residing on the Windows Server 2003 media or are otherwise supported for use with Windows Server 2003. For more information, refer to the "known issues and workarounds" section of this paper.

### supported storage options

Table 4 lists supported ProLiant storage options and recommended driver revisions needed to interface with Windows Server 2003.

table 4. supported ProLiant storage options for Windows Server 2003

| option                                         | driver       | location                                   | digital<br>signature |
|------------------------------------------------|--------------|--------------------------------------------|----------------------|
| HP 4 GB Hard Disk Drives                       | DISK.SYS     | Windows Server 2003 CD                     | Yes                  |
| HP 9 GB Hard Disk Drives                       | DISK.SYS     | Windows Server 2003 CD                     | Yes                  |
| HP 18 GB Hard Disk Drives                      | DISK.SYS     | Windows Server 2003 CD                     | Yes                  |
| HP 36 GB Hard Disk Drives                      | DISK.SYS     | Windows Server 2003 CD                     | Yes                  |
| HP 72 GB Hard Disk Drives                      | DISK.SYS     | Windows Server 2003 CD                     | Yes                  |
| HP 144 GB Hard Disk Drives                     | DISK.SYS     | Windows Server 2003 CD                     | Yes                  |
| Compaq 4/8-GB SLR Tape Drive                   | TANDQIC.SYS  | Windows Server 2003 CD                     | Yes                  |
| Compaq 4x-32x CD-ROM Drives                    | CDROM.SYS    | Windows Server 2003 CD                     | Yes                  |
| Compaq AIT 100/50/35 Tape Drives               | sonyait.sys  | Windows Server 2003 CD                     | Yes                  |
| Compaq DDS2/3/4 Tape Drives                    | 4MMDAT.SYS   | Windows Server 2003 CD                     | Yes                  |
| HP DDS2/3/4 Tape Drives                        | 4MMDAT.SYS   | Windows Server 2003 CD                     | Yes                  |
| HP DAT72 Tape Drive                            | HPDAT.SYS    | For 32-bit: SP21969<br>For 64-bit: SP21970 | Yes                  |
| LTO 215/230 Ultrium-1 Tape Drives              | LTOTAPE.SYS  | Windows Server 2003 CD                     | Yes                  |
| LTO Ultrium-2 460 Tape Drive                   | HPLTO.SYS    | For 32-bit: SP21966<br>For 64-bit: SP21967 | Yes                  |
| Compaq VS80                                    | DLTTAPE.SYS  | Windows Server 2003 CD                     | Yes                  |
| HP SureStore VS80                              | DLTTAPE.SYS  | Windows Server 2003 CD                     | Yes                  |
| Compaq 4/8 GB Autoloader                       | DDSMC.SYS    | Windows Server 2003 CD                     | Yes                  |
| Compaq DDS2 4/16 GB Autoloader                 | DDSMC.SYS    | Windows Server 2003 CD                     | Yes                  |
| Compaq DDS3 12/24 GB DAT<br>Autoloader         | DDSMC.SYS    | Windows Server 2003 CD                     | Yes                  |
| Compaq DDS4 8 Cassette Autoloader              | DDSMC.SYS    | Windows Server 2003 CD                     | Yes                  |
| HP DDS4 6 Cassette Autoloader                  | DDSMC.SYS    | Windows Server 2003 CD                     | Yes                  |
| StorageWorks 35GB AIT Autoloader               | POWERFIL.SYS | Windows Server 2003 CD                     | Yes                  |
| StorageWorks 8/16 Cartridge DLT<br>Autoloader  | ADICSC.SYS   | Windows Server 2003 CD                     | Yes                  |
| StorageWorks SSL1016 Autoloader                | HP116N32.SYS | For <b>32-bit:</b> SP21971                 | Yes                  |
| Compaq DLT 15 Cartridge Library<br>Model 15/30 | HPMC.SYS     | Windows Server 2003 CD                     | Yes                  |
| Compaq DLT 15 Cartridge Library<br>Model 20/40 | HPMC.SYS     | Windows Server 2003 CD                     | Yes                  |
| Compaq DLT 15 Cartridge Library<br>Model 35/70 | HPMC.SYS     | Windows Server 2003 CD                     | Yes                  |
| Compaq DLT Tape Drives                         | DLTTAPE.SYS  | Windows Server 2003 CD                     | Yes                  |
| StorageWorks MSL5000 Series Mini-<br>Libraries | LIBXPRMC.SYS | Windows Server 2003 CD                     | Yes                  |

| option                                                                                                  | driver       | location                                                                    | digital<br>signature |
|----------------------------------------------------------------------------------------------------|--------------|-----------------------------------------------------------------------------|----------------------|
| StorageWorks SSL2020 AIT Mini-<br>Library                                                               | LIBXPRMC.SYS | Windows Server 2003 CD                                                      | Yes                  |
| StorageWorks TL881 DLT Mini-Library                                                                     | LIBXPRMC.SYS | Windows Server 2003 CD                                                      | Yes                  |
| StorageWorks TL891 DLT Mini-Library                                                                     | LIBXPRMC.SYS | Windows Server 2003 CD                                                      | Yes                  |
| Drive Array Notification <sup>5</sup>                                                                   | CPQDAEN.SYS  | ProLiant Support Pack for<br>Microsoft Windows Server<br>2003 Version 6.30A | Yes                  |
| Smart Array 5xxx Notification Driver <sup>5</sup>                                                       | CPQCISSE.SYS | ProLiant Support Pack for<br>Microsoft Windows Server<br>2003 Version 6.30A | Yes                  |
| Smart Array 5i Controller <sup>5, 6</sup>                                                               | CPQCISSM.SYS | Windows Server 2003 CD                                                      | Yes                  |
| Smart Array 5300 Controller <sup>5, 6</sup>                                                             | CPQCISSM.SYS | Windows Server 2003 CD                                                      | Yes                  |
| Smart Array 5312 Controller <sup>5, 6</sup>                                                             | CPQCISSM.SYS | Windows Server 2003 CD                                                      | Yes                  |
| Smart Array 532 Controller <sup>5, 6</sup>                                                              | CPQCISSM.SYS | Windows Server 2003 CD                                                      | Yes                  |
| Smart Array 641 Controller <sup>6</sup>                                                                 | CPQCISSM.SYS | ProLiant Support Pack for<br>Microsoft Windows Server<br>2003 Version 6.30A | Yes                  |
| Smart Array 642 Controller <sup>6</sup>                                                                 | CPQCISSM.SYS | ProLiant Support Pack for<br>Microsoft Windows Server<br>2003 Version 6.30A | Yes                  |
| Fibre Channel Host Controller /P <sup>5</sup> (32-<br>bit/33-MHz Fibre Channel Host<br>Adapter)         | CPQFCALM.SYS | Windows Server 2003 CD                                                      | Yes                  |
| Fibre Channel Host Controller /P <sup>5</sup> (64-<br>bit/66-MHz Fibre Channel Host<br>Adapter)         | CPQFCALM.SYS | Windows Server 2003 CD                                                      | Yes                  |
| Fibre Channel Filter Driver <sup>5</sup>                                                                | CPQFCFTR.SYS | ProLiant Support Pack for<br>Microsoft Windows Server<br>2003 Version 6.30A | Yes                  |
| Fibre Channel Array <sup>5, 6</sup>                                                                     | CPQFCAC.SYS  | ProLiant Support Pack for<br>Microsoft Windows Server<br>2003 Version 6.30A | Yes                  |
| Smart Array 431, 4200, Smart Array<br>4250ES, and Integrated Smart Array<br>Controllers <sup>5, 6</sup> | CPQARRY2.SYS | Windows Server 2003 CD                                                      | No                   |
| Integrated Dual Channel Wide Ultra2<br>SCSI Adapter <sup>5</sup>                                        | SYM_HI.SYS   | Windows Server 2003 CD                                                      | Yes                  |
| Integrated Wide Ultra2 SCSI Adapter <sup>5</sup>                                                        | SYM_HI.SYS   | Windows Server 2003 CD                                                      | Yes                  |
| Integrated Ultra2 SCSI Adapter <sup>5</sup>                                                             | SYMC8XX.SYS  | Windows Server 2003 CD                                                      | Yes                  |
| 64-Bit Dual Channel Wide Ultra2 SCSI<br>Adapter <sup>5</sup>                                            | SYM_HI.SYS   | Windows Server 2003 CD                                                      | Yes                  |

| option                                                                | driver       | location                                                                    | digital<br>signature |
|-----------------------------------------------------------------------|--------------|-----------------------------------------------------------------------------|----------------------|
| 64-bit/66MHz Dual Channel Wide<br>Ultra 3 SCSI Adapter <sup>5</sup>   | ADPU160M.SYS | Windows Server 2003 CD                                                      | Yes                  |
| 64-bit/66MHz Single Channel Wide<br>Ultra 3 SCSI Adapter <sup>5</sup> | ADPU160M.SYS | Windows Server 2003 CD                                                      | Yes                  |
| ProLiant Storage System <sup>5</sup>                                  | PRLNTSS.SYS  | ProLiant Support Pack for<br>Microsoft Windows Server<br>2003 Version 6.30A | Yes                  |

**Note 5:** Driver upgrades for many of the listed devices are included in Version 6.30A of the ProLiant Support Pack for Microsoft Windows Server 2003. After installing Windows Server 2003, update those drivers to enhance their reliability and functionality.

**Note 6:** Many of these devices have firmware upgrades available through variations of the Options ROMPaq. The latest version of each Options ROMPaq is available on the software and drivers website at <a href="http://h18007.www1.hp.com/support/files/server/us/index.html">http://h18007.www1.hp.com/support/files/server/us/index.html</a>.

#### supported network interface controllers

Table 5 lists supported ProLiant network interface controllers (NICs) and driver revisions supported by Windows Server 2003.

table 5. supported ProLiant network interface controllers for Windows Server 2003

| NIC                                    | driver       | location               | digital<br>signature |
|----------------------------------------|--------------|------------------------|----------------------|
| NC3120 Fast Ethernet                   | N100325.SYS  | Windows Server 2003 CD | Yes                  |
| NC3121 Fast Ethernet                   | N100325.SYS  | Windows Server 2003 CD | Yes                  |
| NC3122 Fast Ethernet                   | N100325.SYS  | Windows Server 2003 CD | Yes                  |
| NC3123 Fast Ethernet                   | N100325.SYS  | Windows Server 2003 CD | Yes                  |
| NC3131 Fast Ethernet                   | N100325.SYS  | Windows Server 2003 CD | Yes                  |
| NC3132 Fast Ethernet Upgrade<br>Module | N100325.SYS  | Windows Server 2003 CD | Yes                  |
| NC3133 Fast Ethernet Upgrade<br>Module | N100325.SYS  | Windows Server 2003 CD | Yes                  |
| NC3134 Fast Ethernet                   | N100325.SYS  | Windows Server 2003 CD | Yes                  |
| NC3135 Fast Ethernet Upgrade<br>Module | N100325.SYS  | Windows Server 2003 CD | Yes                  |
| NC3162 Fast Ethernet (Embedded)        | N100325.SYS  | Windows Server 2003 CD | Yes                  |
| NC3163 Fast Ethernet (Embedded)        | N100325.SYS  | Windows Server 2003 CD | Yes                  |
| NC4621 Token Ring NIC                  | CPQTRND5.SYS | Windows Server 2003 CD | Yes                  |
| NC6132 Gigabit Module                  | N1000NT5.SYS | Windows Server 2003 CD | Yes                  |
| NC6133 Gigabit Module                  | N1000NT5.SYS | Windows Server 2003 CD | Yes                  |
| NC6134 Gigabit                         | N1000NT5.SYS | Windows Server 2003 CD | Yes                  |
| NC6136 Gigabit                         | N1000NT5.SYS | Windows Server 2003 CD | Yes                  |
| NC7131 Gigabit                         | N1000NT5.SYS | Windows Server 2003 CD | Yes                  |
| NC7132 Gigabit Module                  | N1000NT5.SYS | Windows Server 2003 CD | Yes                  |

| NIC                                                         | driver      | location               | digital<br>signature |
|-------------------------------------------------------------|-------------|------------------------|----------------------|
| NC7760 PCI-X Gigabit Server LAN on<br>the Motherboard (LOM) | Q57XP32.SYS | Windows Server 2003 CD | Yes                  |
| NC7770 Gigabit                                              | Q57XP32.SYS | Windows Server 2003 CD | Yes                  |
| NC7780 PCI Gigabit Server LOM                               | Q57XP32.SYS | Windows Server 2003 CD | Yes                  |
| NC7781 PCI-X Gigabit Server LOM                             | Q57XP32.SYS | Windows Server 2003 CD | Yes                  |
| IBM 16/4 TOKEN RING PCI SPECIAL                             | IBMTRP.SYS  | Windows Server 2003 CD | Yes                  |
| Netelligent 16/4 PCI IBM UTP/STP<br>Controller              | IBMTRP.SYS  | Windows Server 2003 CD | Yes                  |

**IMPORTANT:** The drivers for the network interface controllers reside on the Windows Server 2003 CD and have undergone testing by Microsoft and HP.

# ProLiant cluster support

A critical goal of HP's Adaptive Infrastructure is to offer customers the ability to reduce exposure to unplanned downtime through automated software and hardware tools that predict, diagnose, and respond immediately to potential fault conditions. HP delivers intelligent fault resilience with its High Availability Clustering product solutions and kits built on Windows Server 2003, Enterprise Edition, industry standard ProLiant servers, Smart Array Cluster Storage, or StorageWorks platforms integrated with HP management tools.

The ProLiant DL380 G3 Packaged Cluster, ProLiant DL380 G2 Packaged Cluster, and ProLiant CL380 Packaged cluster now support Windows Server 2003, Enterprise Edition.

The ProLiant Cluster Kits HA/F500 for Enterprise Virtual Array, HA/F500 for MA8000, and HA/F100 & F200 for MSA1000 will be available shortly after launch.

# PCI Hot Plug support

PCI Hot Plug is the ability to physically insert, remove, or replace PCI adapters while a ProLiant server is powered on. PCI Hot Plug operations may be performed under Windows Server 2003 on supported ProLiant servers with the PCI Hot Plug Filter Driver installed. ProLiant storage options and network interface controllers are supported for PCI Hot Plug operations.

ProLiant servers that are capable of PCI Hot Plug include:

| ProLiant DL servers | ProLiant ML servers | retired ProLiant servers |
|---------------------|---------------------|--------------------------|
| ProLiant DL380 G2   | ProLiant ML370 G2   | ProLiant 6400R           |
| ProLiant DL380 G3   | ProLiant ML530 G2   | ProLiant 6500 Xeon       |
| ProLiant DL580      | ProLiant ML570      | ProLiant 7000 Xeon       |
| ProLiant DL580 G2   | ProLiant ML570 G2   | ProLiant 8000            |
| ProLiant DL740      | ProLiant ML750      | ProLiant 8500            |
| ProLiant DL760      |                     |                          |
| Proliant DL 760 G2  |                     |                          |

Higher availability on HP and Microsoft solutions is achieved through the deployment of Hot Plug RAID Memory, the most robust memory-protection solution in the HP Advanced Memory Protection strategy. With the introduction of the next generation of industry-leading ProLiant 8-way platforms, the ProLiant DL760 G2 and ProLiant DL740, HP is the first and only vendor to offer Hot Plug RAID Memory in an industry-standard platform. With the introduction of these two new platforms based on the HP F8 chipset, customers will be able to, for the first time, deploy mainframe levels of availability

in their industry-standard IT environments, without the high cost of mainframe technology. With the HP/Microsoft solution, customers can dynamically hot-add memory capacity without powering down the server which delivers true resource scalability and maximum uptime for enterprise customers. The Hot Add Memory feature in the specified 4-way and 8-way ProLiant servers is only supported in Windows Server 2003.

The following Hot Plug RAID Memory driver and utility are included in Version 6.30A of the ProLiant Support Pack for Microsoft Windows Server 2003:

- hp ProLiant Hot-Plug Memory Configuration Utility for Windows Server 2003
- hp ProLiant Hot Plug Memory Driver for Windows Server 2003

#### remote management support

Remote management products, such as Integrated Lights-Out, Remote Insight Lights-Out Edition, and Remote Insight Lights-Out Edition II, remain an important part of the ProLiant solution adding new support for the Windows Server 2003 operating system. Drivers for these products are included in the ProLiant Support Pack for Microsoft Windows Server 2003. Refer to Table 6 for supported remote management features and functionality on Windows Server 2003.

table 6. supported features and functionality for remote management products

|                                                        | Integrated Lights-<br>Out | Remote Insight<br>Lights-Out Edition | Remote Insight<br>Lights-Out Edition II |
|--------------------------------------------------------|---------------------------|--------------------------------------|-----------------------------------------|
| 128-bit Encrypted Remote Console                       |                           |                                      | ✓                                       |
| Advanced Server Management (ASM)                       | ✓                         |                                      |                                         |
| Alert Administration                                   | ✓                         | ✓                                    | ✓                                       |
| Auto-Configuration of IP Address via DNS/DHCP          | ✓                         | ✓                                    | ✓                                       |
| Auxiliary Power                                        | ✓                         | ✓                                    | ✓                                       |
| Customizable Accounts                                  | ✓                         | ✓                                    | ✓                                       |
| Dedicated LAN Network Connectivity                     | ✓                         | ✓                                    | ✓                                       |
| Dial-up Support <sup>7</sup>                           | ✓                         | ✓                                    | ✓                                       |
| Microsoft Emergency Management Service (EMS) Console 8 | ✓                         |                                      | ✓                                       |
| External Power Backup                                  |                           | ✓                                    | ✓                                       |
| Fast Graphical Remote Console                          |                           |                                      | ✓                                       |
| Graphical Remote Console                               | ✓                         | ✓                                    | ✓                                       |
| Group Administration                                   | ✓                         | ✓                                    | ✓                                       |
| Headless Server Deployment                             | ✓                         | ✓                                    | ✓                                       |
| Integrated Lights-Out Log                              | ✓                         |                                      |                                         |
| Insight Manager and Web-Enabled Agent Integration      | ✓                         | ✓                                    | ✓                                       |
| Integrated Management Log                              | ✓                         | ✓                                    | ✓                                       |
| Remote Insight Event Log                               | ✓                         | ✓                                    | ✓                                       |
| Reset and Failure Sequence Replay                      |                           | ✓                                    | ✓                                       |
| ROM-Based Configuration Utility                        | ✓                         | ✓                                    | ✓                                       |
| Server Diagnostics                                     | ✓                         |                                      |                                         |

|                                                    | Integrated Lights-<br>Out | Remote Insight<br>Lights-Out Edition | Remote Insight<br>Lights-Out Edition II |
|----------------------------------------------------|---------------------------|--------------------------------------|-----------------------------------------|
| SSL Security                                       | ✓                         | ✓                                    | ✓                                       |
| User Administration and Security                   | ✓                         | ✓                                    | ✓                                       |
| Virtual Floppy Drive                               |                           | ✓                                    | ✓                                       |
| Virtual Indicators                                 | ✓                         |                                      |                                         |
| Virtual Media (CD)                                 |                           | ✓                                    | ✓                                       |
| Virtual Media (Floppy Drive)                       | ✓                         | ✓                                    | ✓                                       |
| Virtual Power Button                               | ✓                         | ✓                                    | ✓                                       |
| Virtual Private Network (VPN) Support <sup>9</sup> | ✓                         | ✓                                    | ✓                                       |
| Virtual Text Remote Console                        | ✓                         | ✓                                    | ✓                                       |

**Note 7:** These management products support dial-up access when using a modem router or external Remote Access Service (RAS) connection to log on to the network.

**Note 8:** The Microsoft Emergency Management Service (EMS) console provides a text-based screen to access the host server. The Emergency Management Service console option is available on ProLiant servers using the Windows Server 2003 operating system only. Refer to Table 2 for the list of ProLiant servers supporting the EMS feature.

Note 9: Product functionality is available around the world when used in conjunction with VPN technology.

For detailed QuickSpecs and other information about remote management products, visit: <a href="https://www.hp.com/servers/manage">www.hp.com/servers/manage</a>.

# SmartStart installation paths

Beginning with SmartStart 6.30, server deployment of Microsoft Windows Server 2003 is now consistent and easy every time with ROM-based utilities, whether you choose a SmartStart assisted installation or a manual operating system installation.

To fully optimize the performance of your hardware platform, a SmartStart assisted installation walks you through the entire operating system installation process. Using an assisted installation, SmartStart prepares the server for installation, allows you to install the operating system using the vendor-supplied CDs, and provides automated installation of server support software using ProLiant Support Packs (PSPs).

For a manual installation of the operating system, you can take advantage of the ROM-based utilities and vendor-supplied operating system media before manually installing server support software from the SmartStart CD.

For more information on SmartStart, go to the SmartStart website at <a href="www.hp.com/servers/smartstart">www.hp.com/servers/smartstart</a>. The installation guide, available on this website, walks you through both SmartStart installation paths.

#### preinstallation tasks

To prepare for installation, gather the supported software detailed below.

 Obtain ProLiant Support Pack (PSP) for Microsoft Windows Server 2003 Version 6.30A (or later) at <a href="http://h18001.www1.hp.com/partners/microsoft/windowsserver2003/support.html">http://h18001.www1.hp.com/partners/microsoft/windowsserver2003/support.html</a> or from the SmartStart 6.30 CD. This PSP contains device drivers, management agents, and utilities supported under Windows Server 2003.

Note: Once the ProLiant Support Pack for Microsoft Windows Server 2003 Version 6.30A (or later) is installed, you can use Insight Manager 7 SP2 available at <a href="http://h18000.www1.hp.com/products/servers/management/cim7-intermediate.html">http://h18000.www1.hp.com/products/servers/management/cim7-intermediate.html</a> to manage your Windows Server 2003 servers. Insight Manager 7 SP2 requires installing Microsoft SQL Server or Microsoft Database Engine (MSDE) before installing Insight Manager 7 SP2. MSDE is delivered in the Insight Manager 7 SP2 SoftPaq. Insight Manager 7 SP2 currently runs under Microsoft Windows NT® 4.0, Microsoft Windows 2000, and Microsoft Windows Server 2003.

 Obtain System Configuration Utility Version 2.58 (or later) at <a href="http://h18023.www1.hp.com/support/files/server/us/locate/1950.html">http://h18023.www1.hp.com/support/files/server/us/locate/1950.html</a> and create the associated bootable diskette set. Invoke the utility and verify that all system configuration options conform to those listed for the platform you have chosen.

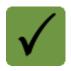

**IMPORTANT:** Create the bootable diskette set if you plan to use the SmartStart Assisted Installation Path.

The ProLiant servers listed below are pre-configured with the ROM-Based Setup Utility (RBSU). This utility can be used in place of the System Configuration Utility and must be used to specify the operating system on the server if you are using the SmartStart Assisted Installation Path.

| <u>ProLiant BL servers</u> | <u>ProLiant DL servers</u> | <u>ProLiant ML servers</u> |
|----------------------------|----------------------------|----------------------------|
| ProLiant BL10e             | ProLiant DL320             | ProLiant ML310             |
| ProLiant BL20p             | ProLiant DL360 G2          | ProLiant ML330 G2          |
| ProLiant BL20p G2          | ProLiant DL380 G2          | ProLiant ML350 G2          |
| ProLiant BL40p             | ProLiant DL560             | ProLiant ML350 G3          |
|                            | ProLiant DL580 G2          | ProLiant ML370 G2          |
|                            | ProLiant DL740             | ProLiant ML370 G3          |
|                            | ProLiant DL760             | ProLiant ML530 G2          |
|                            | ProLiant DL760 G2          | ProLiant ML750             |

#### procedures for performing a clean installation

This section outlines the proper procedures to follow when performing a clean (new) installation of the Windows Server 2003 operating system on ProLiant servers.

To complete a Windows Server 2003 installation fully supported by HP, follow these steps when setting up the system. Read the following sequence completely before you begin.

#### blade installation

The ProLiant Essentials Rapid Deployment Pack is a server deployment product that facilitates the installation, configuration, and deployment of high-volumes of servers via a GUI-based console using either scripting or imaging technology.

Especially designed for the ProLiant BL servers, but supporting all ProLiant servers, the Rapid Deployment Pack has advanced features that can detect and display server blades based on their physical rack, enclosure, and bay location. You can set the deployment console to automatically install or redeploy a previous computer's configuration to a new blade when replaced.

To install Windows Server 2003 on ProLiant BL servers, HP recommends using Rapid Deployment Pack Version 1.40 (or later).

All blade enclosures ship with a BL Foundation Pack which includes the Rapid Deployment Pack CD. The Rapid Deployment Pack CD contains all of the drivers, agents, and support software that the blade needs. Use the Rapid Deployment Pack CD with any deployment method chosen to install software on ProLiant BL servers.

For additional product information and usage instructions for Rapid Deployment Pack, visit <a href="http://h18013.www1.hp.com/products/servers/management/rdp/index.html">http://h18013.www1.hp.com/products/servers/management/rdp/index.html</a>.

Details about other deployment options can be found at the following locations:

#### • for ProLiant BL e-Class:

http://h18004.www1.hp.com/products/servers/proliant-bl/e-class/deployment.html

#### • for ProLiant BL p-Class:

 $\frac{\text{ftp://ftp.compaq.com/pub/supportinformation/techpubs/installation\_guides/307153-001\_rev1\_us.pdf}$ 

#### manual install

To perform a manual installation:

- 1. Select a supported system platform from the server platforms listed in Table 2.
- 2. Inspect the system to confirm that it conforms to the platform-specific configuration listed in Table 2. If necessary, update the system ROMs as specified in this table.
- Use the System Configuration Utility to configure the hardware for your server. See the list of RBSU-capable ProLiant servers on page 12 to determine if this step is necessary for your server.
- 4. If the server has a Smart Array 642, Smart Array 641, Smart Array 5300, Smart Array 531, Smart Array 5i, Smart Array 431, or Integrated Smart Array Controller installed as the boot controller, configure these arrays by accessing the Option ROM Configuration for Arrays utility via the F8 key during boot. Once the configuration is complete, exit the utility to continue the boot process.

**Note:** Alternatively, you may set your array controller as the secondary controller and install the OS to a SCSI controller. Once the OS is installed, configure the array through the Array Configuration Utility (ACU) using the PSP for Microsoft Windows Server 2003 Version 6.30A.

- 5. Insert the Windows Server 2003 CD into CD-ROM drive to begin installation.
- 6. After Windows Server 2003 has been installed, install the Simple Network Management Protocol (SNMP), if you want to use the functionality of the ProLiant Management Agents.
  - Select the Control Panel from the Start menu.
  - Select Add/Remove Programs.
  - Click the Add/Remove Windows Components button.
  - Select Management and Monitoring Tools from the list of components.
  - Click the **Details** button.
  - Select Simple Network Management Protocol so that a checkmark is displayed in the checkbox.
  - Click the OK button and then the Next button.

the same directory as the SETUP.EXE program.

- Click the Finish button.
- Install Version 6.30A (or later) of the ProLiant Support Pack (PSP) for Microsoft Windows
   Server 2003, which is available at
   <a href="http://h18001.www1.hp.com/partners/microsoft/windowsserver2003/support.html">http://h18001.www1.hp.com/partners/microsoft/windowsserver2003/support.html</a>. The
   PSP contains numerous files. For the PSP to be installed properly, all files must be present in

#### primary installation method

- Run the SETUP.EXE program included with the PSP. By default, all software components
  are selected for installation. In most circumstances, this default selection should not be
  altered.
- Click the **Install** button to proceed with the installation. Although all software components are selected for installation by default, only those required by the server will install. After the installation is complete, the utility will display successfully installed components, non-applicable components, and any component installation failures.

#### command prompt installation

- Use the SETUPC.EXE to install the PSP from a command line prompt without user interaction. This utility is designed as a tool that can be scripted. As with the SETUP.EXE program, all components appropriate for the target server will be installed.
- For additional usage information, refer to the BPOO0150.TXT file included with the downloaded files and the ProLiant Support Pack and Deployment Utilities User Guide posted on the download Web page for the PSP.

#### unattended install

For recommended procedures on unattended installs, refer to the following Microsoft TechNet article: <a href="https://www.microsoft.com/technet/treeview/default.asp?url=/technet/prodtechnol/windowsserver2003/evaluate/cpp/reskit/automate/rkacisys.asp">www.microsoft.com/technet/treeview/default.asp?url=/technet/prodtechnol/windowsserver2003/evaluate/cpp/reskit/automate/rkacisys.asp</a>.

#### known issues and workarounds management product issues

This section details the known issues with installing Windows Server 2003 on ProLiant servers and provides information about resolving them.

table 7. known issues

| issue 1                   | Yellow exclamation mark gets displayed in ATI Device Manager with Remote Insight Lights-Out Edition installed.                                                                                                    |
|---------------------------|----------------------------------------------------------------------------------------------------|
| description               | When using Remote Insight Lights-Out Edition, the Windows Server 2003 Device Manager displays a yellow exclamation mark beside the ATI device. However, when this happens, there is no loss of functionality or other reported symptoms.            |
| workaround                | No workaround is available at this time.                                                                                                    |
| solution                  | HP engineers are working with Microsoft to resolve this issue.                                                                                                    |
| issue 2                   | Hibernation issue exists with 4 GB or more system memory.                                                                                                    |
| description               | The Hibernation tab does not install on servers with 4 GB or more system memory.                                                                                                    |
| workaround                | See solution.                                                                                                    |
| solution                  | Hibernation with 4 GB or more system memory is not supported in Windows Server 2003.                                                                                                    |
|                           |                                                                                                    |
| issue 3                   | Embedded network interface controllers are not enumerated consistently.                                                                                                    |
| description               | Embedded network interface controllers are not enumerated consistently.  After installing and configuring embedded network interface controllers (NICs) post Windows Server 2003 installation, the port configurations may not operate as expected. |
|                           | After installing and configuring embedded network interface controllers (NICs) post Windows Server 2003 installation, the port configurations may not operate                                                                                       |
| description               | After installing and configuring embedded network interface controllers (NICs) post Windows Server 2003 installation, the port configurations may not operate as expected.                                                                          |
| description<br>workaround | After installing and configuring embedded network interface controllers (NICs) post Windows Server 2003 installation, the port configurations may not operate as expected.  Switch cables if you are experiencing this situation.                   |

#### memory issues

### networking issues

#### storage issues

| workaround  | Reboot the server for the correct dynamic disk drive letters to return.                                                                                                    |
|-------------|----------------------------------------------------------------------------------------------------|
| solution    | Scheduled to be fixed in a later Microsoft operating system release.                                                                                                    |
| issue 5     | The Smart Array 4200 Controller Driver does not install during Setup.                                                                                                    |
| description | During the install of Windows Server 2003, a popup box reports the following:                                                                                                    |
|             | Setup had problems installing the following device: Compaq Smart Array 4200 Controller. Do you want to delay installing this device until after setup is complete?                                       |
|             | The Smart Array 4200 Controller will not be installed during Windows Server 2003 Setup if this controller is set as the boot controller.                                                                 |
| workaround  | Manually install the CPQARRY2.SYS driver by pressing <b>F6</b> during Setup.                                                                                                    |
| solution    | HP engineers are working with Microsoft to resolve this issue.                                                                                                    |
| issue 6     | Software fault tolerant volumes (dynamic disks) fail during driver upgrade or rollback.                                                                                                    |
| description | When a device driver is updated for a device containing dynamic disks, the software fault tolerant volumes located on these dynamic disks will fail and will require regeneration.                       |
| workaround  | No workaround is available at this time.                                                                                                    |
| solution    | Scheduled to be fixed in a later Microsoft operating system release.                                                                                                    |
| issue 7     | Upgrading miniport driver for secondary device requires reboot.                                                                                                    |
| description | When a device driver for a secondary device is updated, the Windows Server 2003 operating system may request a reboot.                                                                                   |
| workaround  | Reboot the server as prompted.                                                                                                    |
| solution    | Scheduled to be fixed in a later Microsoft operating system release.                                                                                                    |
| issue 8     | Incorrect port number and port ID returned in insertion and removal events.                                                                                                    |
| description | When using Smart Array 5xxx Notification Driver, CPQCISSE.SYS, Version 5.42.0.32 with Smart Array Cluster Storage, the port number and port ID in removal and insertion events are reported incorrectly. |
| workaround  | No workaround is available at this time.                                                                                                    |
| solution    | HP engineers are working to resolve this issue.                                                                                                    |

| issue 9     | The native OS backup utility may prohibit appending data to the tape drive.                                                                                                    |
|-------------|----------------------------------------------------------------------------------------------------|
| description | When performing a backup using the native OS backup utility, you might receive a message describing a hardware error.                                                                                                    |
|             | In this case, the following message will be displayed at the end of the backup job:                                                                                                    |
|             | Drive Error: The device reported an error on a request to write data to media. Error Reported: Invalid command. There may be a hardware or media problem. Please check the system event log for relevant failures.                                                                                                    |
|             | The backup log will suggest that drive C is not a valid drive or that you do not have access to the drive.                                                                                                    |
|             | After you receive this error, you can no longer append data to that tape drive.                                                                                                    |
| workaround  | See solution.                                                                                                    |
| solution    | Download the Microsoft HotFix WindowServer2003-KB817688-I386-ENU.EXE from this website: <a href="http://h18001.www1.hp.com/partners/microsoft/windowsserver2003/support.html">http://h18001.www1.hp.com/partners/microsoft/windowsserver2003/support.html</a> . Then, run this executable in the Windows Server 2003 environment.                                                      |
| issue 10    | ProLiant Advanced System Management Controller Driver for Microsoft Windows Server 2003 (CPQASM.SYS) will not load on the ProLiant 3000, 5500, or 6500.                                                                                                    |
| description | The ProLiant Advanced System Management Controller Driver for Microsoft Windows Server 2003 (CPQASM.SYS) will not load on the ProLiant 3000, 5500, or 6500. The Windows Server 2003 version of this driver depends on ACPI support, and these ProLiant models do not support ACPI. Other components that depend on this driver may fail to load or may not provide full functionality. |
|             | The following message will be displayed in CPQSETUP.LOG after the driver is installed:                                                                                                    |
|             | Name: hp ProLiant Advanced System Management Controller Driver for Windows Server 2003                                                                                                    |
|             | New Version: 5.30.3718.0                                                                                                    |
|             | Beginning Silent Session                                                                                                    |
|             | The software is not installed on this system, but is supported for installation.                                                                                                    |
|             | - the component will be installed                                                                                                    |
|             | Installation failed on at least one device. One of the devices may have been deleted through Device Manager and a reboot may be necessary to complete the driver installation for this device.                                                                                                    |
|             |                                                                                                    |

The operation was not successful.

# system health issues

| workaround | Install version 5.30.2195.1 (or later) of the ProLiant Advanced System Management Controller Driver for Microsoft Windows 2000. The Windows 2000 version of this driver does not have a dependency on ACPI support and provides the same functionality on the affected systems as the Windows Server 2003 version of the driver. |
|------------|----------------------------------------------------------------------------------------------------|
| solution   | A Windows Server 2003 driver will be available shortly at the following location: <a href="http://h18001.www1.hp.com/partners/microsoft/windowsserver2003/support.html">http://h18001.www1.hp.com/partners/microsoft/windowsserver2003/support.html</a> .                                                                        |

# for more information

# For more information about the Windows Server 2003 program, visit the Windows Server 2003 support page at <a href="http://h18001.www1.hp.com/partners/microsoft/windowsserver2003/support.html">http://h18001.www1.hp.com/partners/microsoft/windowsserver2003/support.html</a> and the Microsoft website (<a href="http://www.microsoft.com/">www.microsoft.com/</a>).

#### feedback

Help us improve our technical communication. Let us know what you think about the technical information in this document. Your feedback is valuable and will help us structure future communications. Please send your comments to: <a href="mailto:OSIntegrationFeedback@hp.com">OSIntegrationFeedback@hp.com</a>.

© Copyright 2001, 2003 Hewlett-Packard Development Company, L.P.

The information in this document is subject to change without notice

Microsoft, Windows, and Windows NT are US registered trademarks of Microsoft Corporation. Intel and Itanium are registered trademarks of Intel Corporation.

4/2003

Document Number TC030407IN